## 1.1 セキュリティ対策ツールのアンインストール

-<br>「セキュリティ対策ツール」のアンインストール方法はマス向けと同様ですが、パスワードがかかっ ている場合があるため注意が必要です。

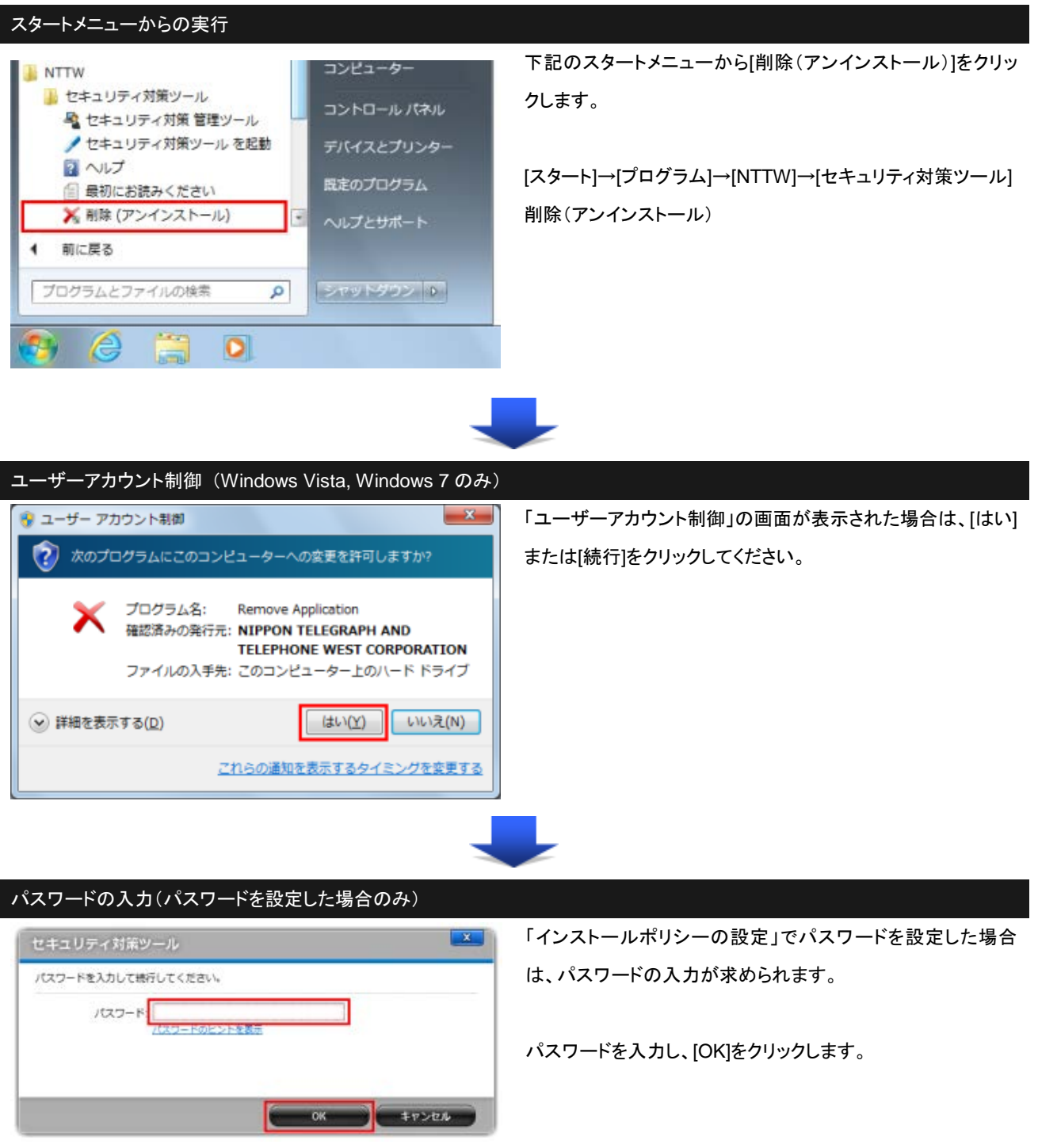

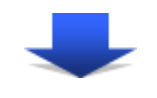

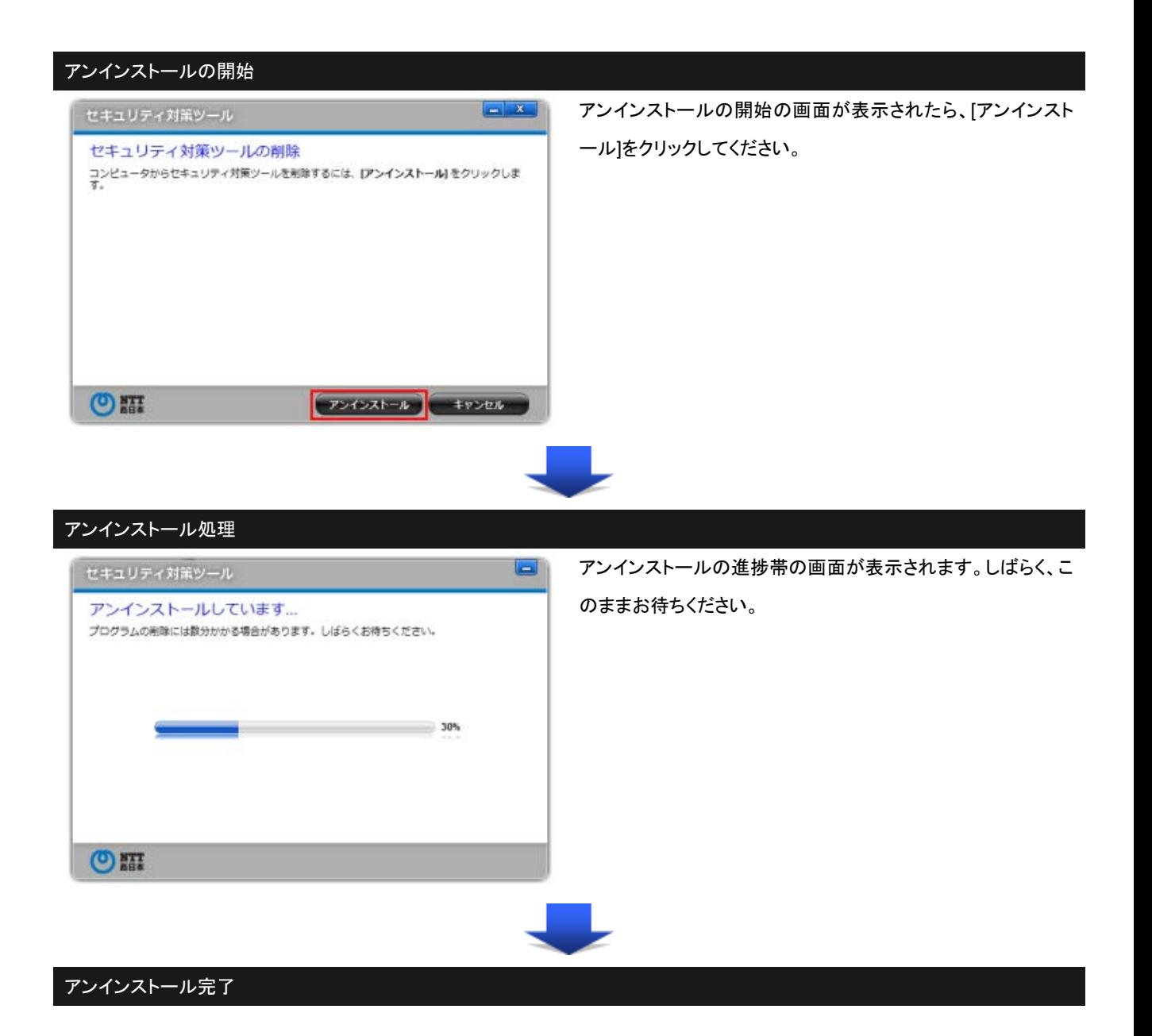

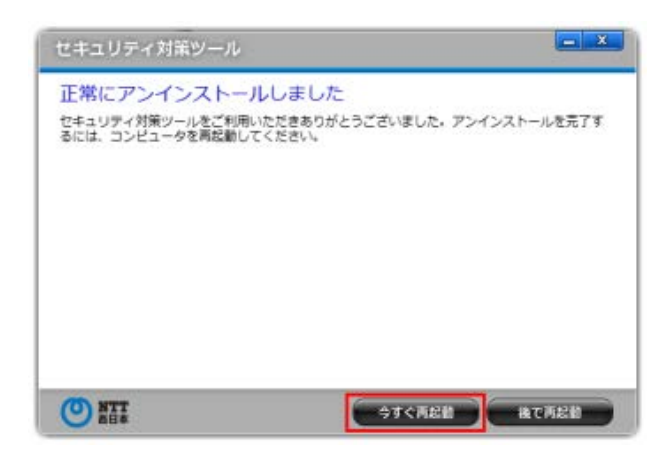

アンインストールが完了したら、完了画面が表示されます。 [今すぐ再起動]をクリックして、OS の再起動を行ってください。

■「セキュリティ対策 管理ツール」のインストール・設定方法に関するお問い合わせ先

- ・IPカスタマサポートセンタ : 0120-248-995 (午前 9 時~午後 5 時)
- ※一部時間帯は録音受付による対応となります。
- ※NTT 西日本エリア(北陸・東海・関西・中国・四国・九州地区)以外からはご利用にな れません。
- ※携帯電話・PHS からもご利用いただけます。
- ※電話番号をお確かめのうえ、お間違えのないようお願いいたします。